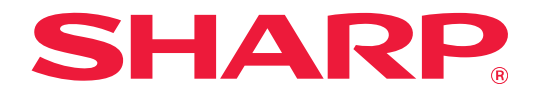

# **Guida al modulo di espansione LAN a 2 linee**

## **INDICE DEI CONTENUTI**

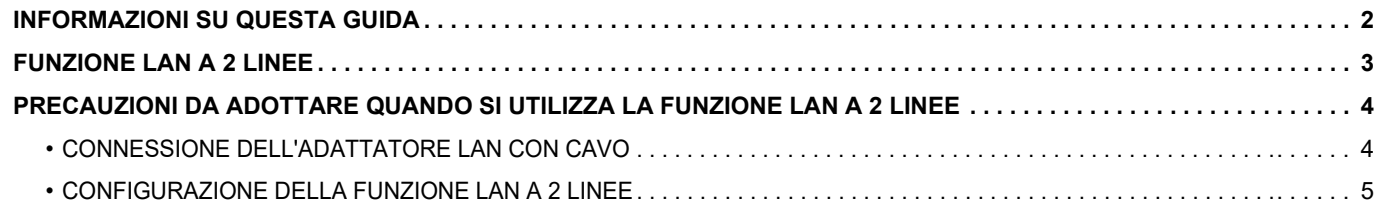

## <span id="page-1-0"></span>**INFORMAZIONI SU QUESTA GUIDA**

La presente guida illustra nel dettaglio la modalità di configurazione di una macchina multifunzione e le precauzioni richieste quando si utilizza un adattatore LAN con cavo per condividere la macchina multifunzione su due reti.

#### **Nota bene**

- La guida presuppone che le persone che installano e utilizzano il prodotto conoscano già il computer e il browser Web per lavoro.
- Per informazioni sul sistema operativo o sul browser Web in uso, consultare le rispettive guide o la Guida in linea.
- Le descrizioni delle schermate e delle procedure si riferiscono principalmente a Internet Explorer®. Le schermate possono variare in base alla versione del sistema operativo o dell'applicazione in uso.
- È stata riposta molta attenzione nella realizzazione di questa guida. In caso di commenti o domande a essa relativi, contattare il rivenditore o il centro di assistenza autorizzato più vicino.
- Questo prodotto è stato sottoposto a rigorose procedure di controllo della qualità e di ispezione. Nell'improbabile caso in cui si rilevassero difetti o altri problemi, contattare il rivenditore o il centro di assistenza autorizzato più vicino.
- A eccezione dei casi previsti dalla legge, SHARP non è responsabile per malfunzionamenti verificatisi durante l'utilizzo del prodotto o dei suoi accessori o per rotture dovute a errato funzionamento del prodotto e dei suoi accessori o per altre rotture o per qualsiasi altro danno che si possa verificare a causa dell'uso del prodotto.

#### **Avvertenza**

- Senza il preventivo consenso scritto, è vietato riprodurre, adattare o tradurre i contenuti della guida, fatta eccezione per i casi previsti dalle leggi sui diritti d'autore.
- Tutte le informazioni contenute nella presente guida sono soggette a modifica senza preavviso.

#### **Illustrazioni, pannello di controllo, pannello a sfioramento e schermata di configurazione della pagina Web presenti nella guida**

Per alcune funzioni e procedure, le spiegazioni presuppongono l'installazione di ulteriori periferiche. In base ai contenuti e in funzione del modello e delle periferiche installate, questo potrebbe non essere utilizzabile. Per informazioni dettagliate, fare riferimento al Manuale Utente in dotazione con la macchina multifunzione.

Le schermate di visualizzazione, i messaggi e i nomi dei tasti mostrati nella guida possono differire da quelli presenti effettivamente sulla macchina per miglioramenti e modifiche apportati alla stessa.

Le informazioni riportate nella guida presuppongono l'utilizzo della macchina multifunzione a colori.

Alcuni contenuti possono non essere disponibili sulla macchina multifunzione monocolore.

## <span id="page-2-0"></span>**FUNZIONE LAN A 2 LINEE**

Come dotazione standard la macchina multifunzione dispone di un connettore LAN. Inserendo un adattatore LAN con cavo è possibile connettersi a un diverso ambiente di rete, in modo tale da poter condividere una macchina multifunzione di una rete differente.

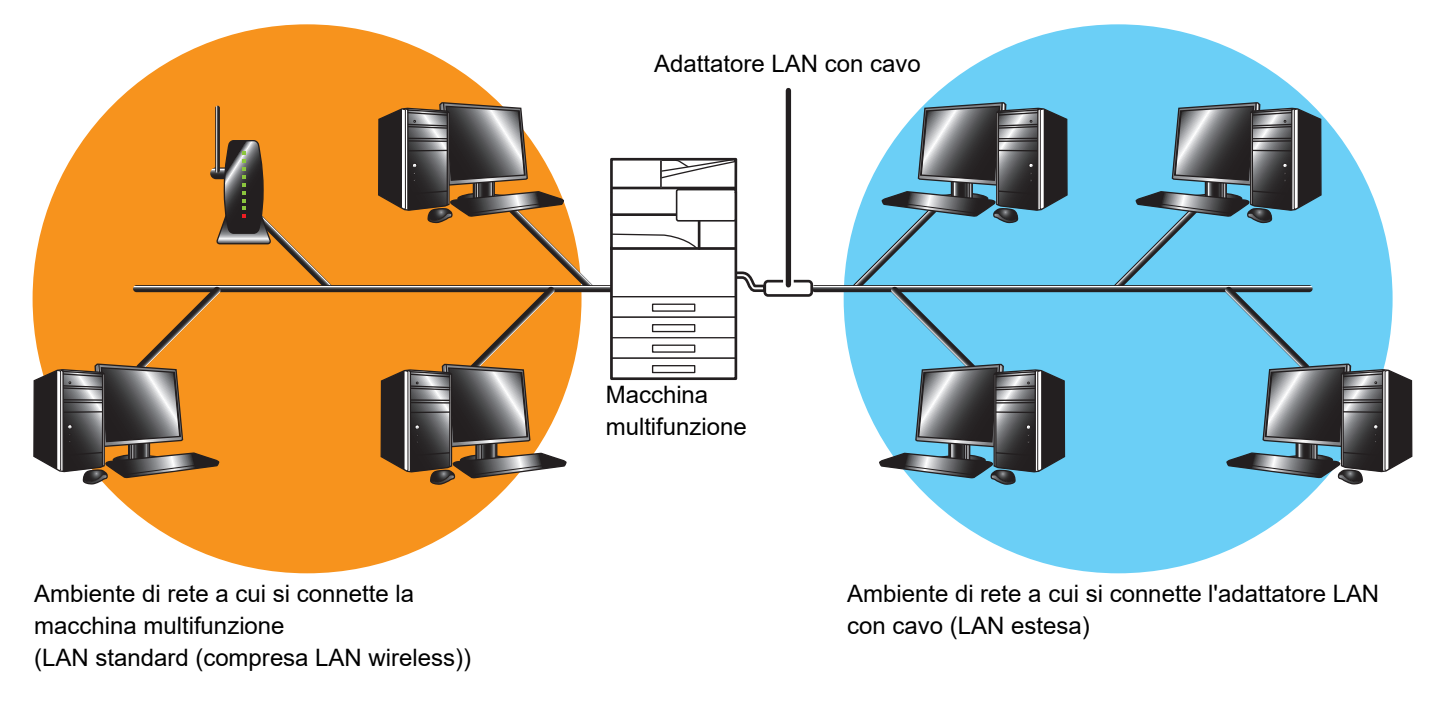

In questa guida, si fa riferimento all'ambiente di rete connesso al connettore LAN standard o alla LAN wireless della macchina multifunzione con il termine "standard LAN" mentre il termine "LAN estesa" indica l'ambiente di rete a cui l'adattatore LAN con cavo si connette.

### **Precauzioni da adottare quando si utilizza la funzione LAN a 2 linee**

- Quando su entrambe le parti della LAN standard e della LAN estesa sono presenti computer con lo stesso indirizzo IP o nome del computer, la macchina multifunzione potrebbe inviare dati alla destinazione errata. Di conseguenza, impostare una diversa segmentazione sulle parti della LAN standard e della LAN estesa e assicurarsi che non ci siano indirizzi IP o nomi computer duplici.
- Il gateway predefinito può essere configurato solo per la parte della LAN standard. I dati non vengono inviati dalla parte della LAN estesa alle aree esterne al segmento.
- A seconda della configurazione della rete che si utilizza, se si imposta l'opzione attiva per la porta del client, possono verificarsi degli errori imprevisti.
- A seconda delle impostazioni della LAN estesa, utilizzarla dopo consultazione e verifica di entrambi gli amministratori di rete poiché vi è la possibilità che manchino delle informazioni sia sulla LAN standard sia sulla LAN estesa. SHARP non si assume alcuna responsabilità per danni che si verifichino a causa di un funzionamento incorretto del prodotto.

## <span id="page-3-0"></span>**PRECAUZIONI DA ADOTTARE QUANDO SI UTILIZZA LA FUNZIONE LAN A 2 LINEE**

Connettere l'adattatore LAN alla macchina multifunzione e configurare la rete.

### <span id="page-3-1"></span>**CONNESSIONE DELL'ADATTATORE LAN CON CAVO**

Con la macchina multifunzione spenta, connettere l'adattatore LAN con cavo alla porta USB (tipo A) sulla macchina multifunzione.

Per informazioni dettagliate sui metodi di connessione o altro, fare riferimento al Manuale Utente in dotazione con l'adattatore LAN con cavo.

Per gli adattatori LAN con cavo che è possibile utilizzare, contattare il rivenditore o il centro assistenza autorizzato più vicino.

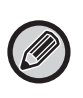

• Non rimuovere/inserire l'adattatore LAN con cavo quando la macchina multifunzione è accesa.

• Se l'adattatore LAN con cavo viene inavvertitamente rimosso mentre la macchina multifunzione è accesa, spegnerla, collegare l'adattatore LAN con cavo e quindi riaccendere la macchina.

### <span id="page-4-0"></span>**CONFIGURAZIONE DELLA FUNZIONE LAN A 2 LINEE**

Configurare la macchina multifunzione come riportato di seguito.

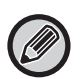

Per informazioni sulla configurazione della LAN standard, fare riferimento al Manuale Utente in dotazione con la macchina multifunzione.

#### **Impostazioni LAN estesa**

In "Impostazioni (amministratore)", selezionare [Impostazioni di sistema] → [Impostazioni di Rete] → [Impostazioni LAN estesa].

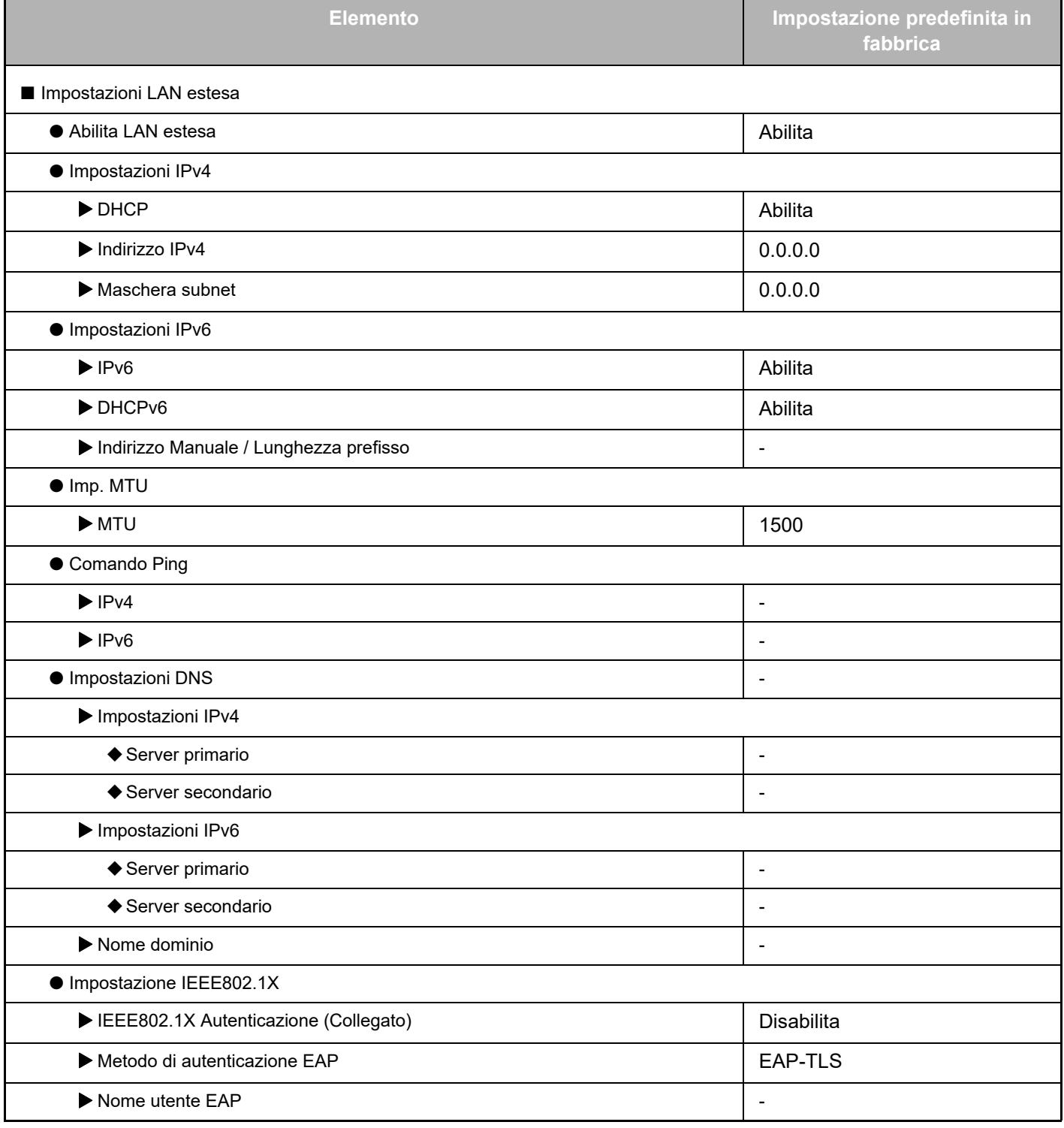

### **Guida al modulo di espansione LAN a 2 linee**

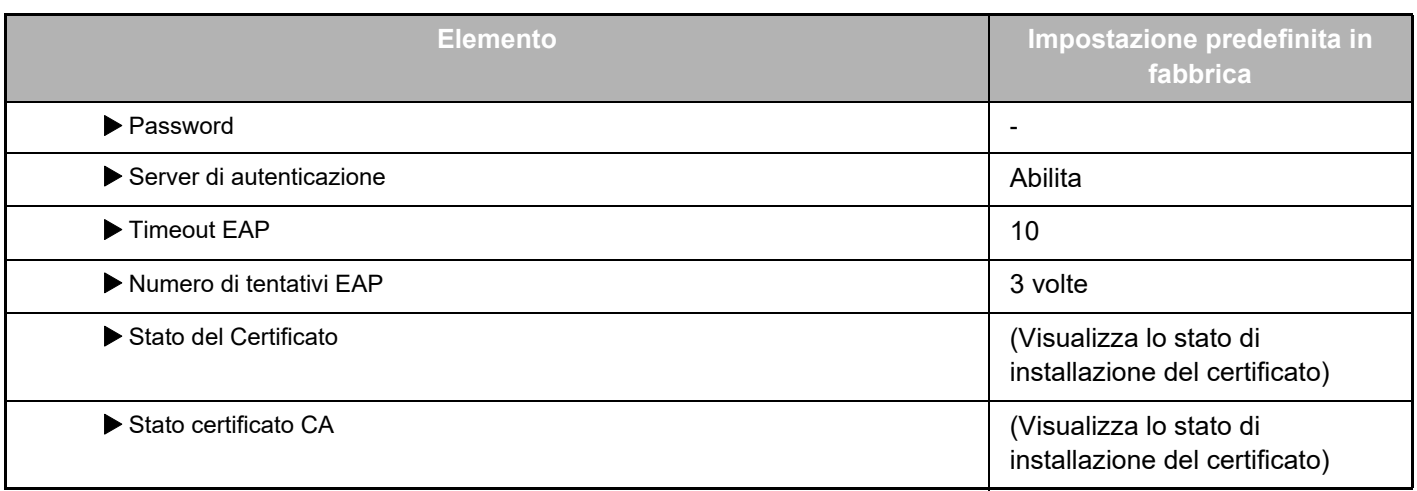

#### **Controllo porta (LAN estesa)**

In "Impostazioni (amministratore)", selezionare [Impostazioni di sistema] → [Impostazioni Di Sicurezza] → [Controllo porta (LAN estesa)].

Ø

Il numero di porta di Controllo porta (LAN estesa) mostra il numero della porta impostato sulla LAN standard e non è possibile modificarlo nelle impostazioni di LAN estesa.

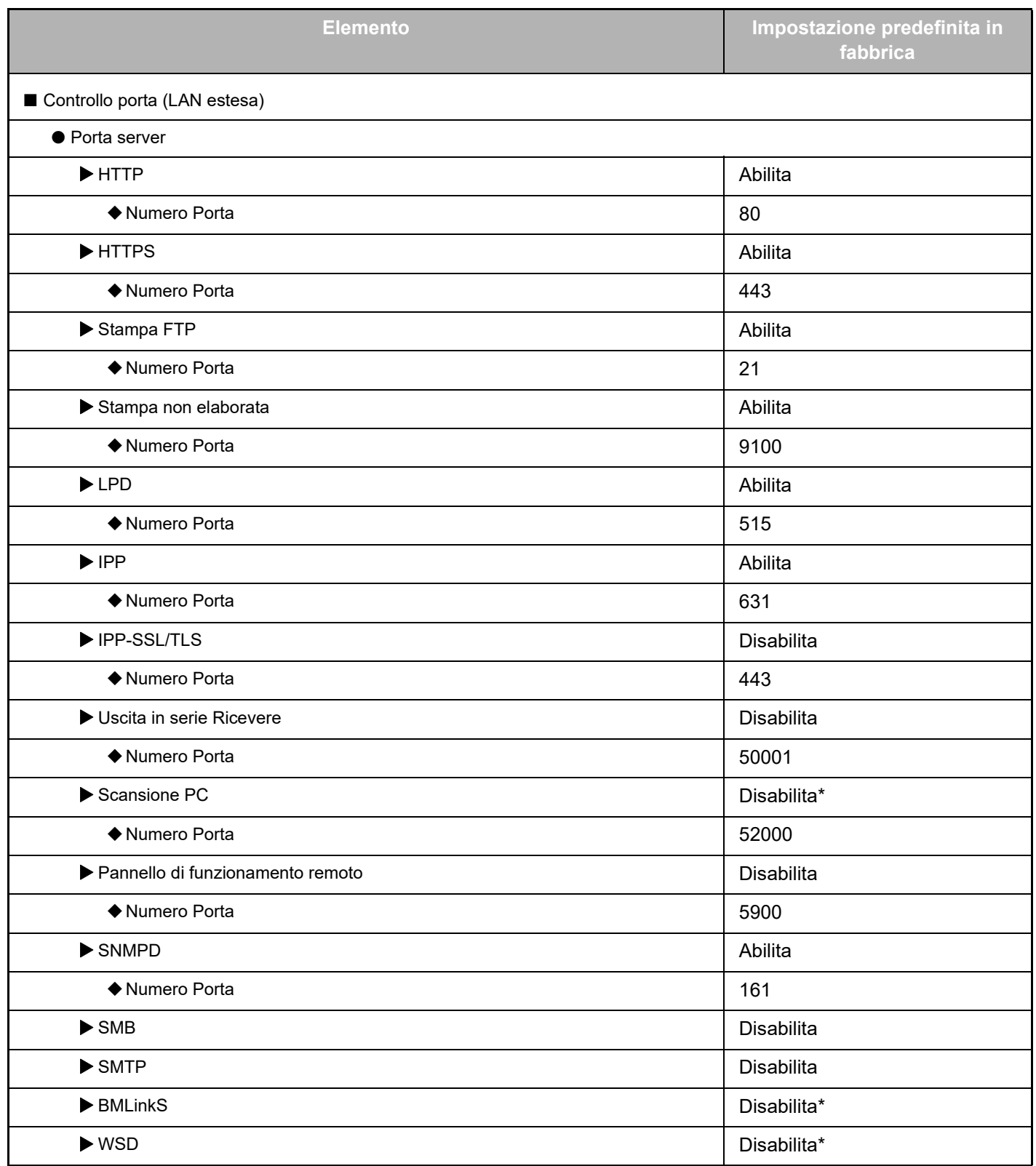

### **Guida al modulo di espansione LAN a 2 linee**

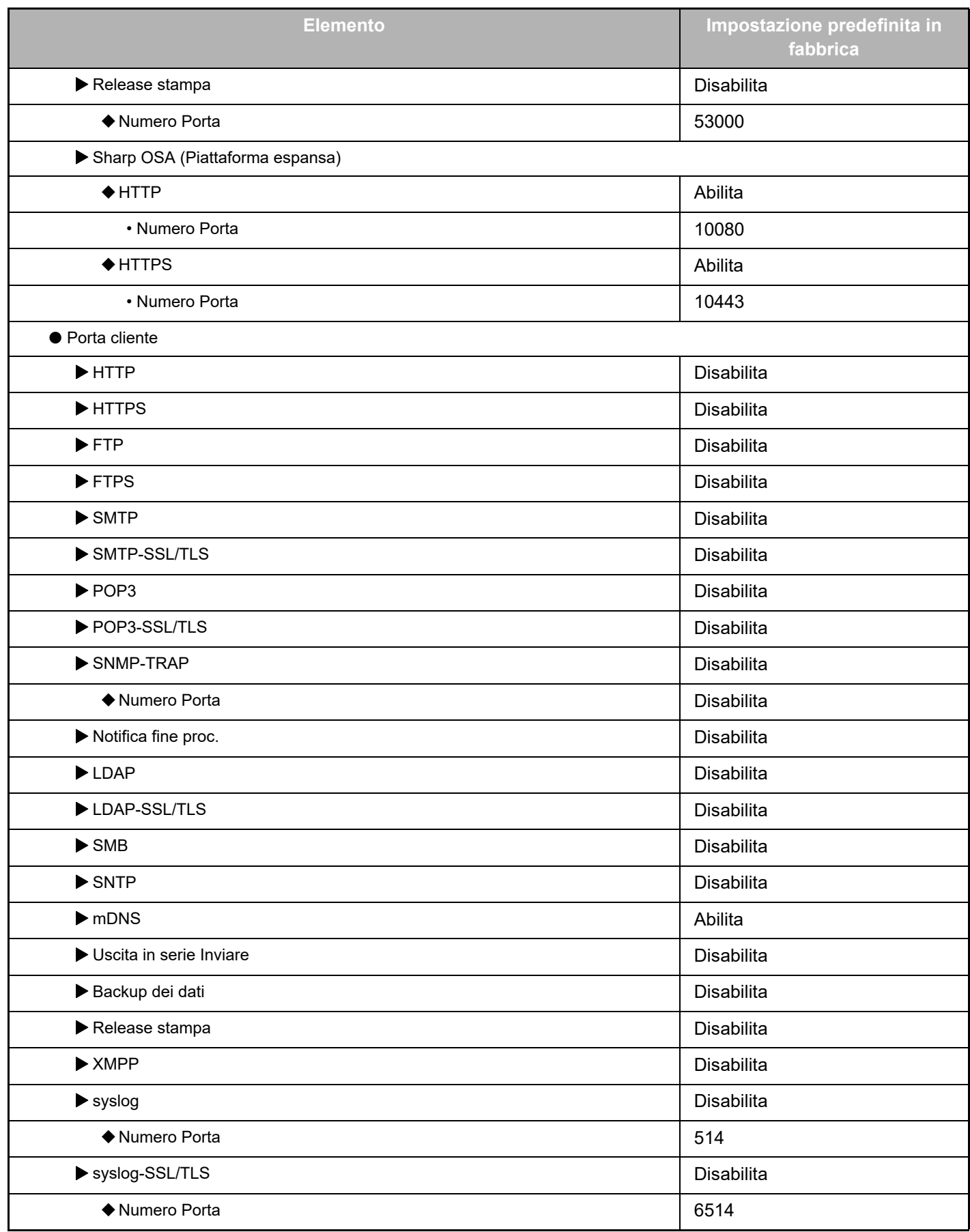

\* Impossibile modificare questa impostazione.

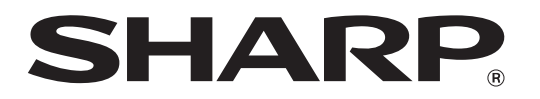

**SHARP CORPORATION** 

2line-extended-lan\_a30-01a\_it